# **Описание системы лицензирования lic.carbis.ru**

Система лицензирования [lic.carbis.ru](http://lic.carbis.ru) предназначена для лицензирования модулей ПО разработки [ГК "Карбис".](http://soft.carbis.ru)

Все лицензии генерируются на основании виртуальных ключей (физических ключей нет). Для работы ПО на объекте (как минимум для генерации и дальнейшей регулярной проверки лицензии) требуется подключение к сети Интернет. Предусмотрена работа в режиме оффлайн (по умолчанию до 3х дней)

Возможно получение временной Лицензии на Демо-период для тестирования и демонстрации конечному Клиенту.

Возможно получение лицензий для работы шоу-рума Дилера.

## **Общие термины**

**Дилер** - Официальный дилер Компании «UCS», либо другая организация (Ресторанный Холдинг, Субдилер и т.д.) который использует модули ПО разработки ГК «Карбис». **Пользователь** - конкретная учетная запись принадлежащая конкретному Дилеру.

**Роли Пользователей: Админ** - может управлять Объектами (создавать), Пользователями (создавать/изменять/удалять), Мастре-лицензиями (автозаказ на новые объекты) и Лицензиями (создавать/продлевать/удалять) в рамках объектов текущего Дилера. **Пользователь Дилера** - может просматривать информацию об **Объектах** и управлять **Лицензиями** (создавать/продлевать/удалять) в рамках объектов текущего Дилера.

**Объект** - конкретный ресторан на котором используется ПО. **Мастер-Лицензия** - Дает возможность использовать конкретный модуль ПО на конкретном Объекте Дилера. Мастерлицензия имеет срок жизни (для Life-Time - 01.01.2010). Первоначальная мастер-лицензия на объект заказывается дилером самостоятельно или письмом на почту. [Подробнее...](https://wiki.carbis.ru/lic/lic#получение_мастер-лицензии) **Лицензия** создается в момент установки ПО у клиента. Для возможности получить лицензию необходимо наличие действующей Мастер-лицензии. Лицензия имеет срок жизни, но не более чем Мастер-Лицензия

# **Начало работы в системе**

Для работы в системе лицензирования необходимо получить Учетную запись. Заявку можно отправить на почту [info@carbis.ru](mailto:mailto:info@carbis.ru) или позвонить нам по телефону +7 (499) 450-71-01.

В заявке указать следующую информацию:

- Название Дилера наименование Бренда и/или Юр Лица.
- Страна.
- Город.
- Телефон реальный телефон, может потребоваться для связи с Вами.
- Е-mail реальный почтовый адрес, может потребоваться для связи с Вами.
- Доп. Инфо любая дополнительная информация (доп телефоны, ФИО контактного лица и т.д.)

Так же Вам будет создана учетная запись Пользователя с правами Администратора. Для ее создания необходима следующая информация:

- $OMO$ .
- Е-mail реальный почтовый адрес (используется для входа в систему, для восстановления пароля, и на этот же адрес будут приходить уведомления об окончании лицензий).
- Телефон желательно реальный для экстренной связи.

После создания Дилера и Пользователя, на указанную почту придет письмо, с данными для входа в систему.

### **Управление Пользователями, восстановление пароля**

В случае утери пароля для входа его можно сбросить, воспользовавшись формой восстановления пароля и указав email **Пользователя**. Новый пароль будет отправлен на указанную почту.

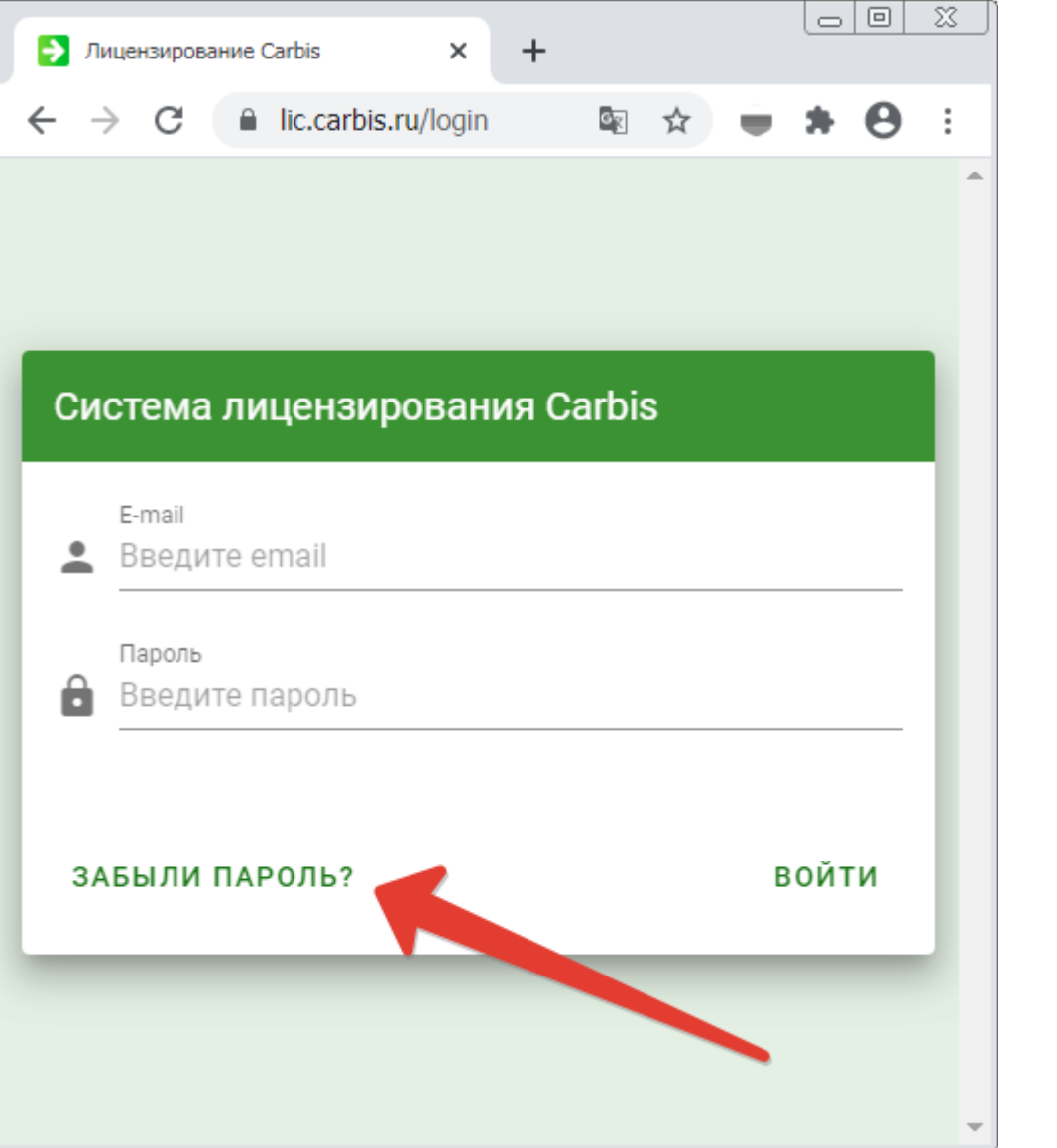

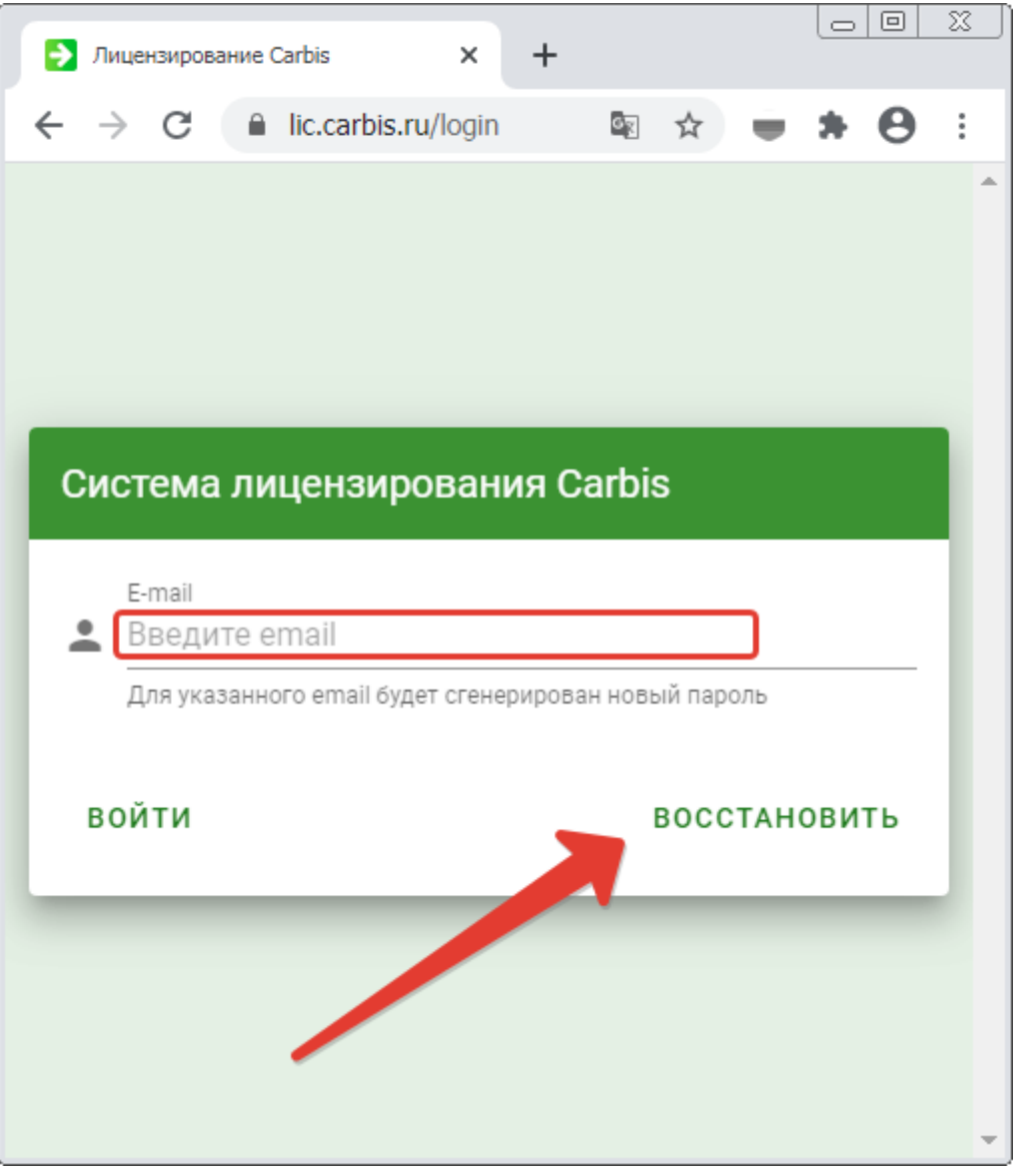

**Пользователь** может самостоятельно изменить свои учетные данные (пароль, номер телефона, подписку на рассылку об окончании лицензий) в личном кабинете на сайте:

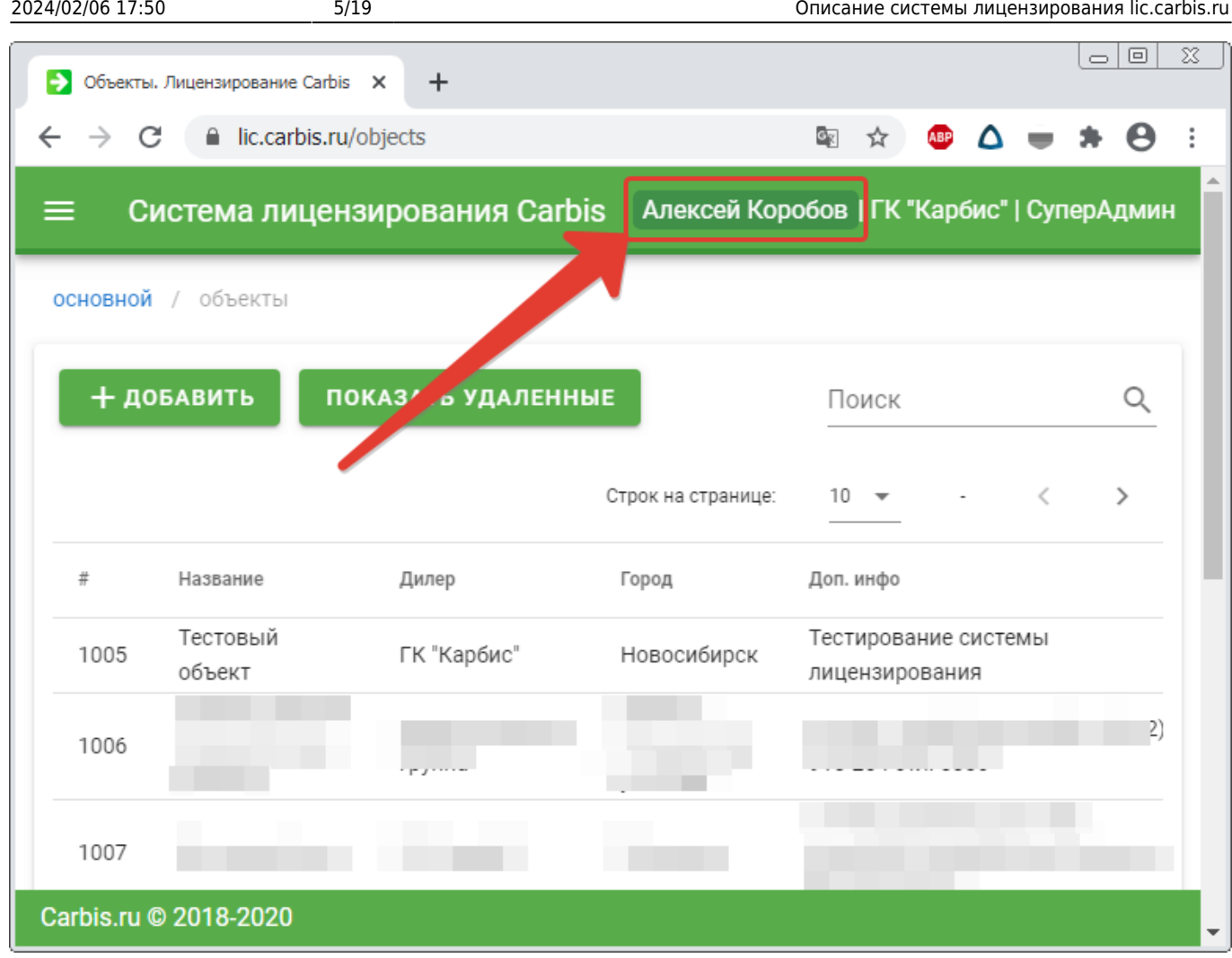

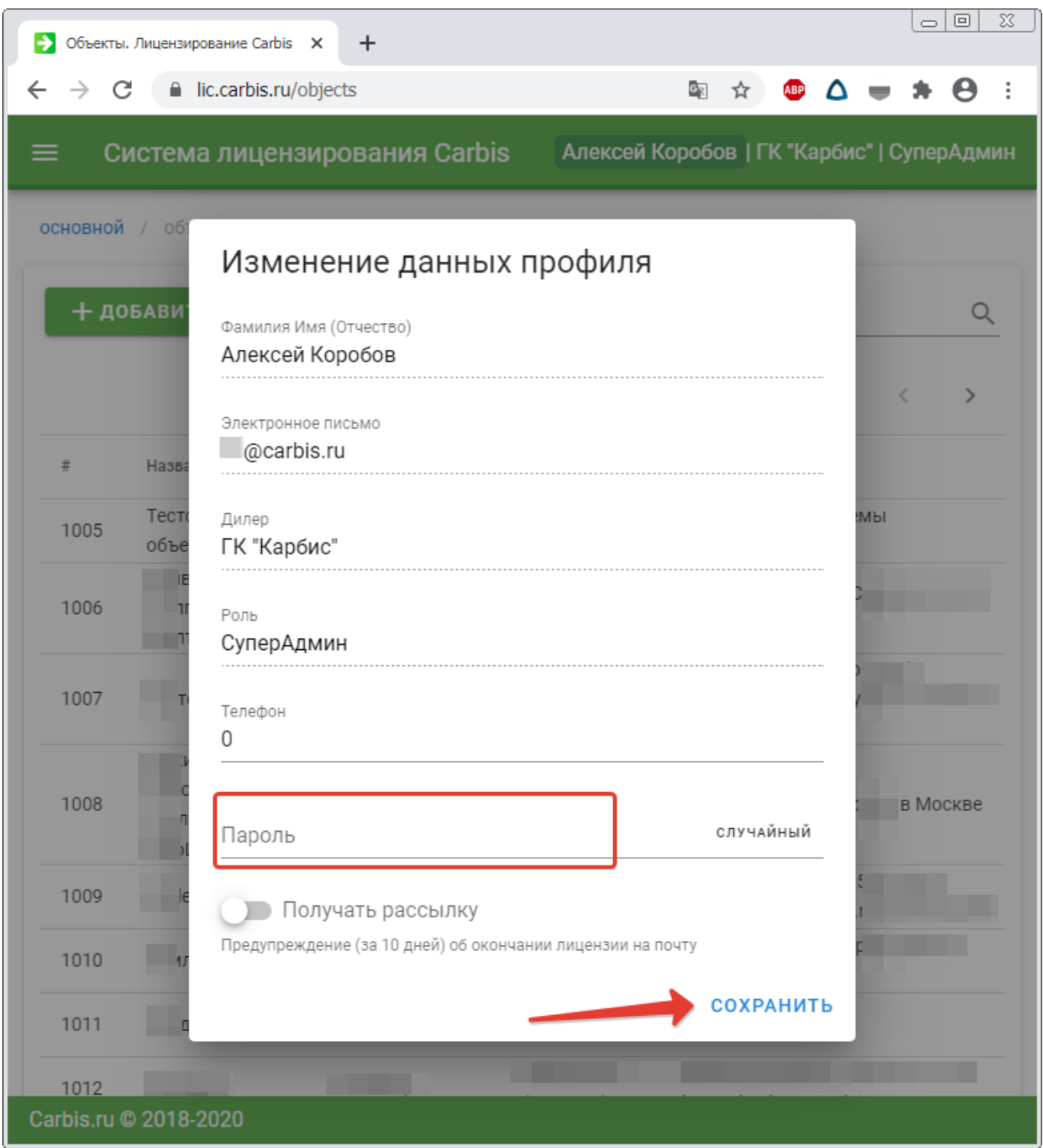

**Пользователь** с ролью **Админ** может управлять **Пользователями** в рамках своего Дилера (создавать/изменять/удалять).

2024/02/06 17:50 7/19 Описание системы лицензирования lic.carbis.ru

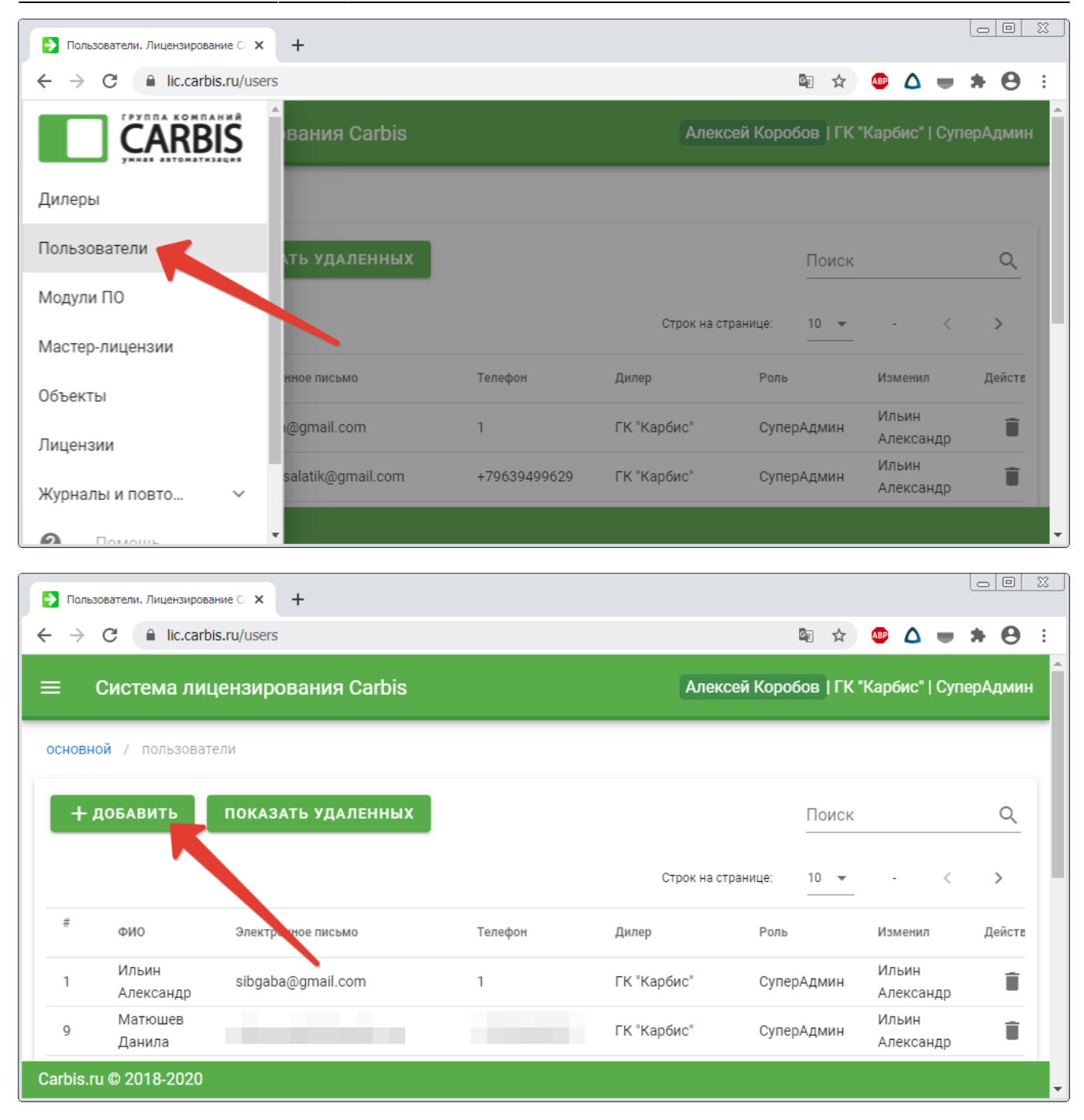

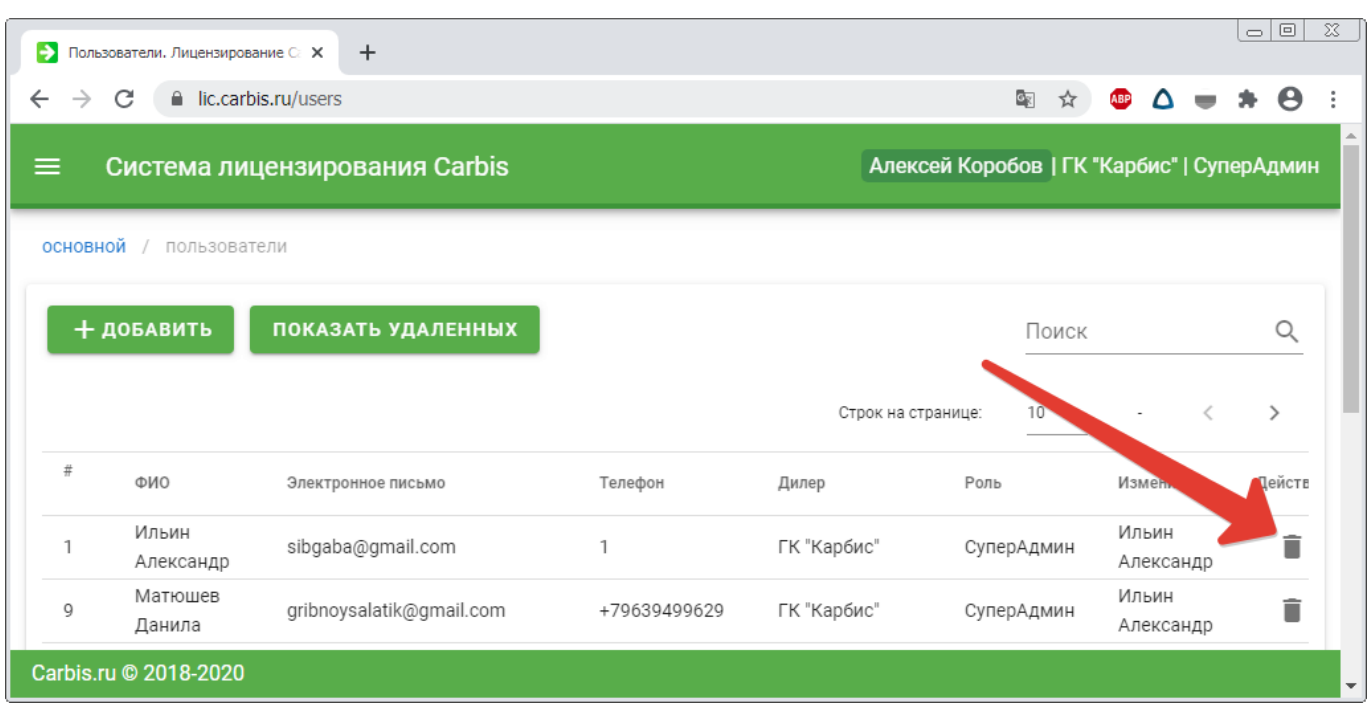

# **Объекты и Лицензии**

**Пользователь** с ролью **Админ** может создавать и редактировать **Объекты**.

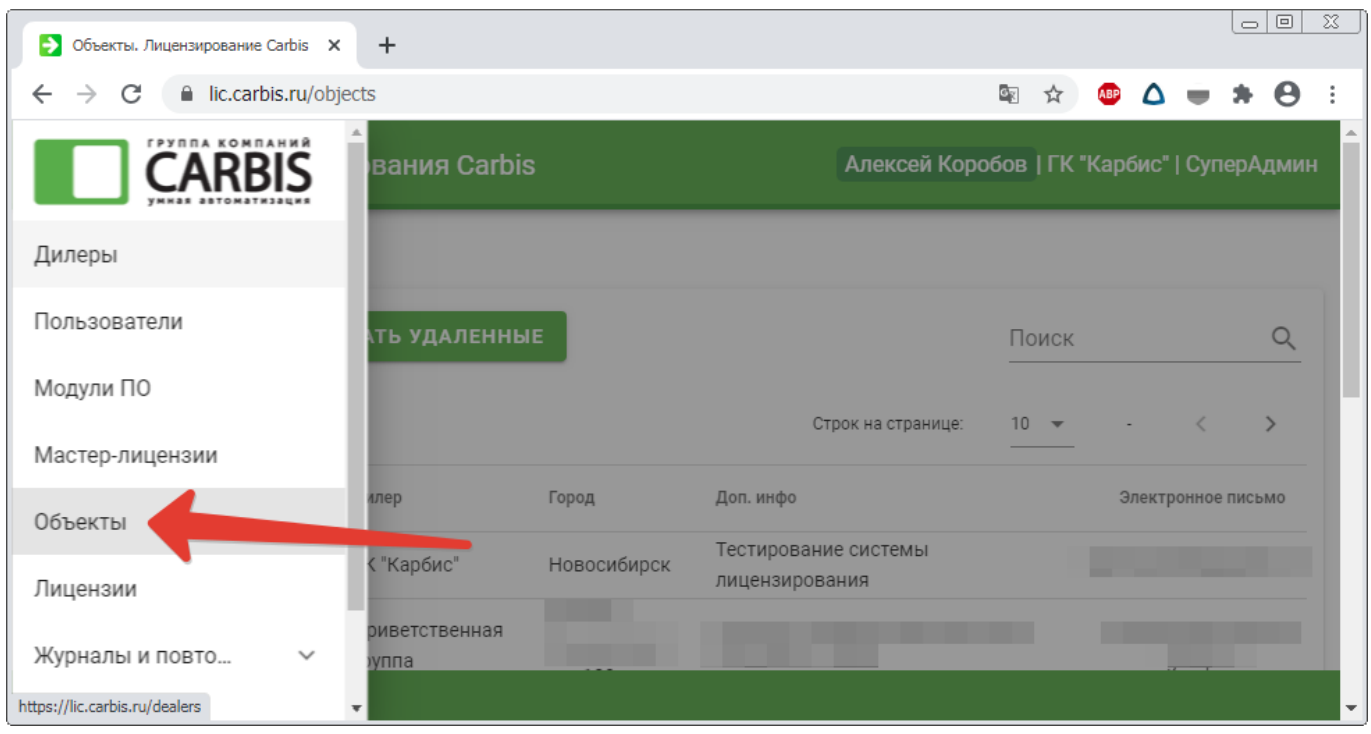

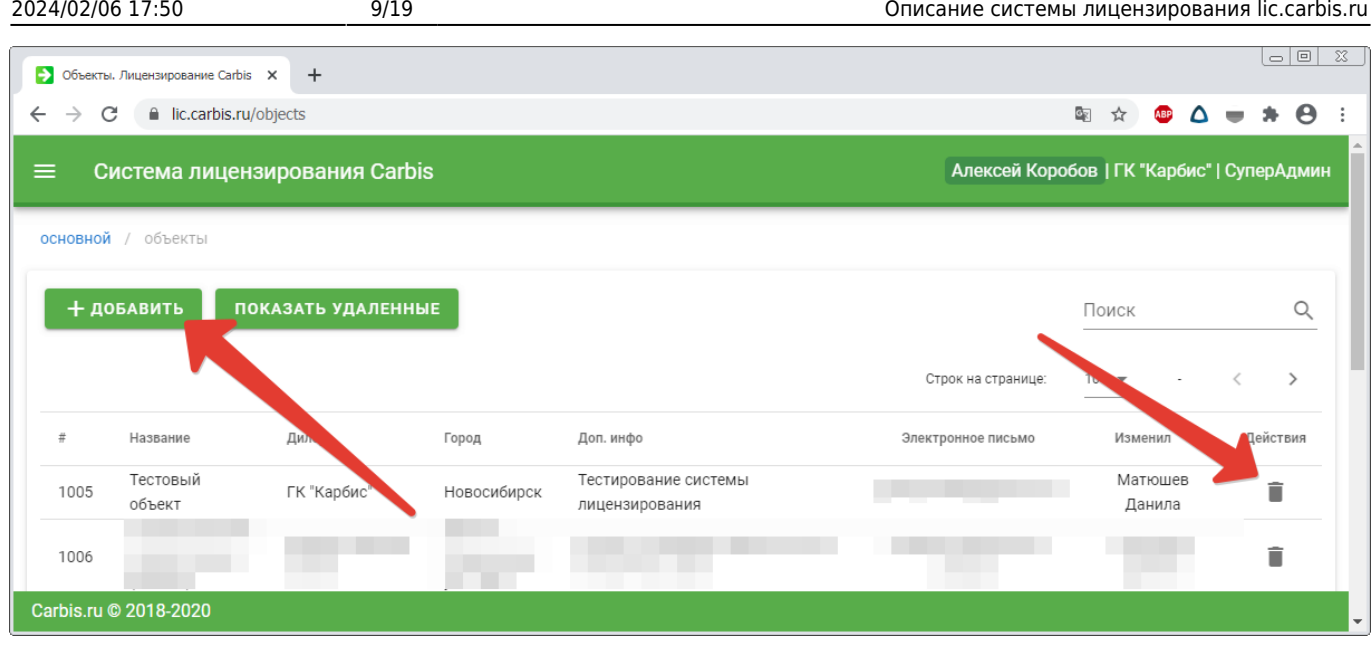

Для запуска ПО на **Объекте** необходимо наличие действующей **Мастер-лицензии**.

### **Получение Мастер-Лицензии**

Для запуска ПО на Объекте необходимо наличие действующей Мастер-лицензии.

Что бы получить Мастер-лицензию на нужный объект:

#### **Вариант №1. Самостоятельный заказ и получение мастер-лицензий**

Для этого необходимо оформить заявку на сайте lic.carbis.ru в разделе «Заказ мастерлицензий». Выбрать объект и требуемый модуль ПО, при необходимости указать требуемые фичи (дополнительный функционал модуля)

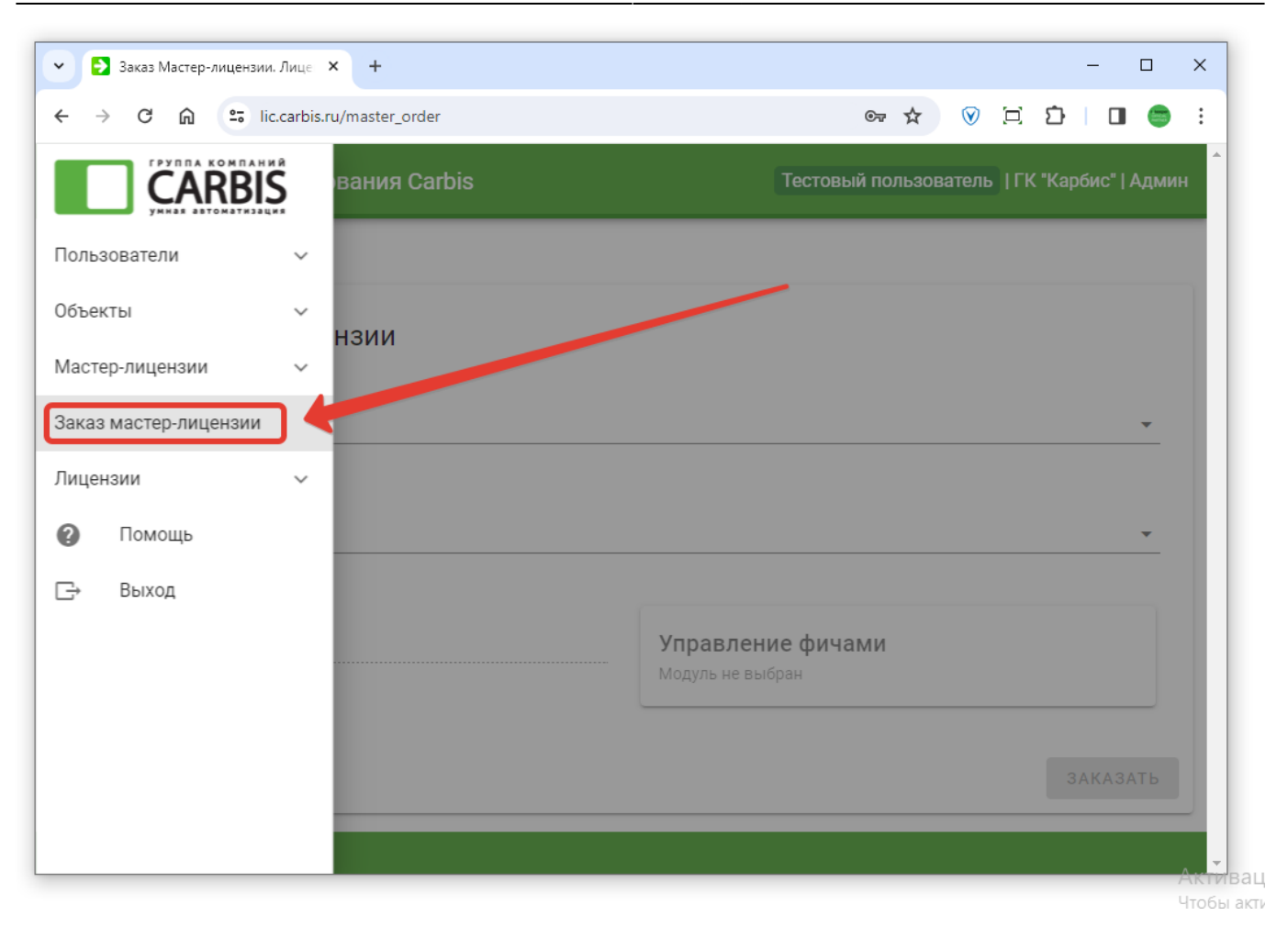

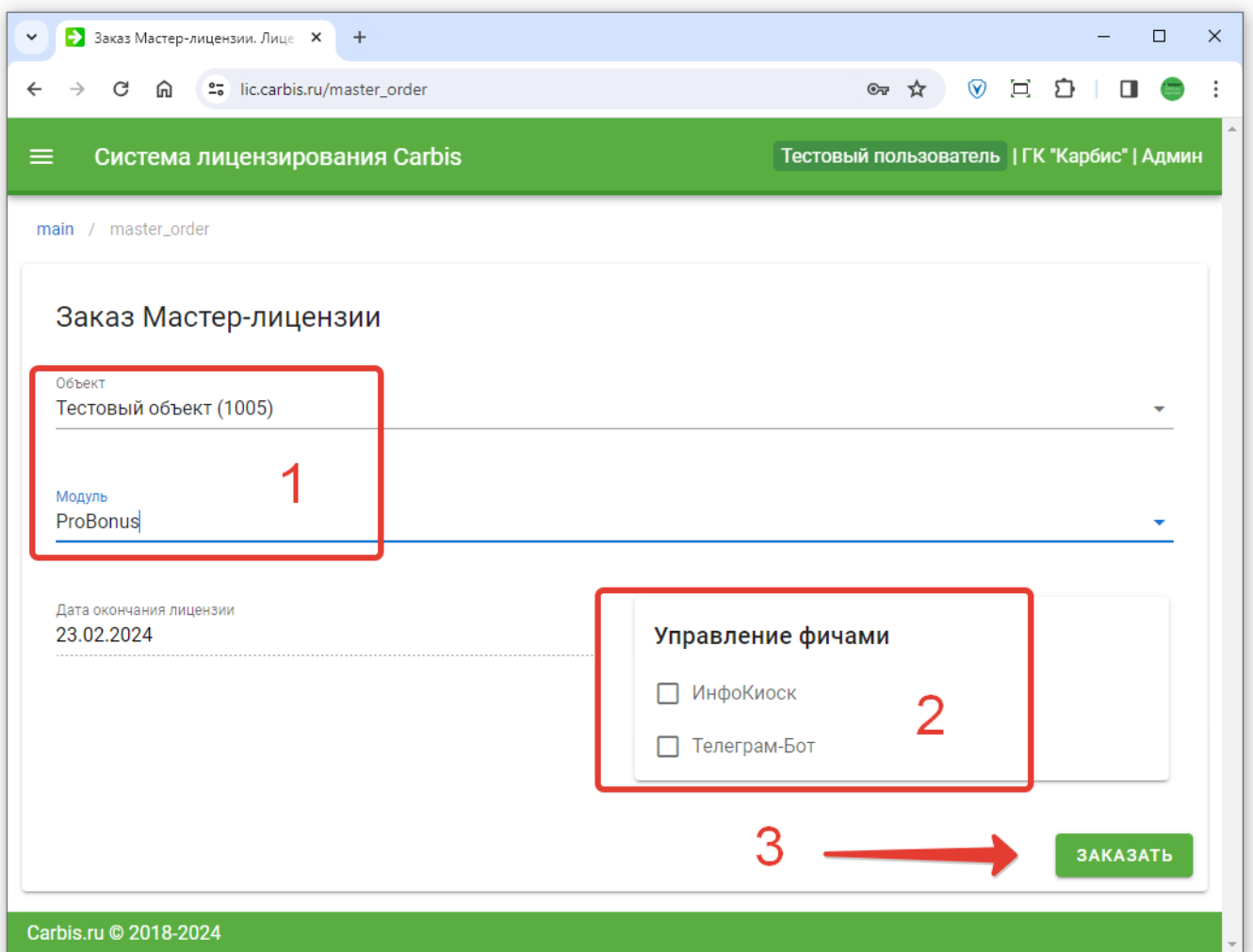

Мастер-лицензия выдается автоматически на 30 дней и можно сразу приступать к лицензированию ПО на объекте. Далее ваша заявка на создание мастер-лицензии поступит на обработку менеджеру ГК «Карбис» (счет, спец условия и т.п.)

**Важно!** 1. Воспользоваться данной функцией может только сотрудник с ролью «Админ» 2. Если на объекте уже есть мастер-лицензия на выбранный модуль (действующая или закончившаяся), то автоматическое получение новой (еще одной) мастер-лицензии на этот же объект - не возможно. При попытке оформить такую заявку будет выдано сообщение об ошибке:

На объекте "Тестовый объект" уже есть мастерлицензия для модуля "ProBonus". Код мастер-лицензии: 5059, до 20.03.2024. Для повторного заказа данного ПО на этот объект обратитесь в отдел лицензирования на почту lic@carbis.planfix.ru

#### **Вариант №2. Получение мастер-лицензий через почту**

Для получения повторной Мастер-лицензии на ПО (или продления существующей) вам необходимо: Написать заявку в свободной форме на info@carbis.ru или на почту Менеджера с которым Вы общаетесь. В письме указать Название (и желательно Код) Объекта и наименование ПО для которого Вам необходимо получить/продлить Мастер-Лицензию.

**Важно!** После успешной генерации лицензии на ПО, перемещение сборки на другой диск и/или переименование папку приведет к тому что лицензия перестанет работать. Если все таки необходимо перенести работающее ПО в другую директорию, то после этого потребуется удалить существующую лицензию на сайте lic.carbis.ru и повторить процесс лицензирования заново.

При наличии **Мастер-Лицензии** лицензирование производится в момент установки ПО на **Объекте**, согласно инструкции. Как правило, эта процедура выглядит так:

- 1. Закрыть приложение (остановить службу)
- 2. Запустить license.bat
- 3. Войти в систему лицензирования
- 4. Выбрать нужный объект и убедиться в наличии свободной мастер-лицензии на модуль
- 5. Настроить свойства лицензии
	- 1. Количество (как правило 1)
	- 2. Срок действия лицензии (не может быть больше чем дата мастер-лицензии)
	- 3. Количество дней для работы с оффлайн режиме (сколько дней модуль сможет работать без связи с сервером лицензирования. Рекомендуемое значение 3, максимальное значение 29)
	- 4. Если мастер лицензия содержит в себе дополнительные возможности отметить нужные функции в разделе «Расширения лицензии»
- 6. Нажать кнопку «Отправить»

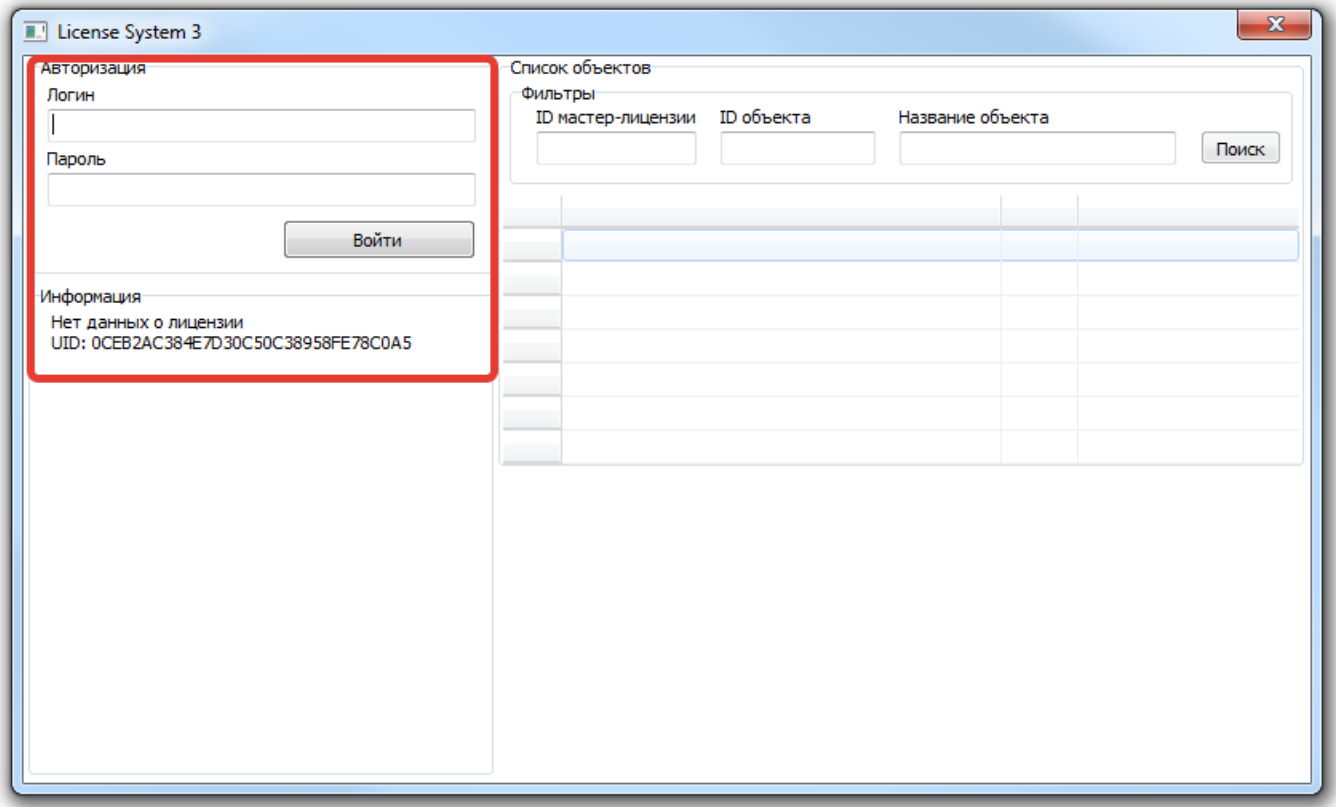

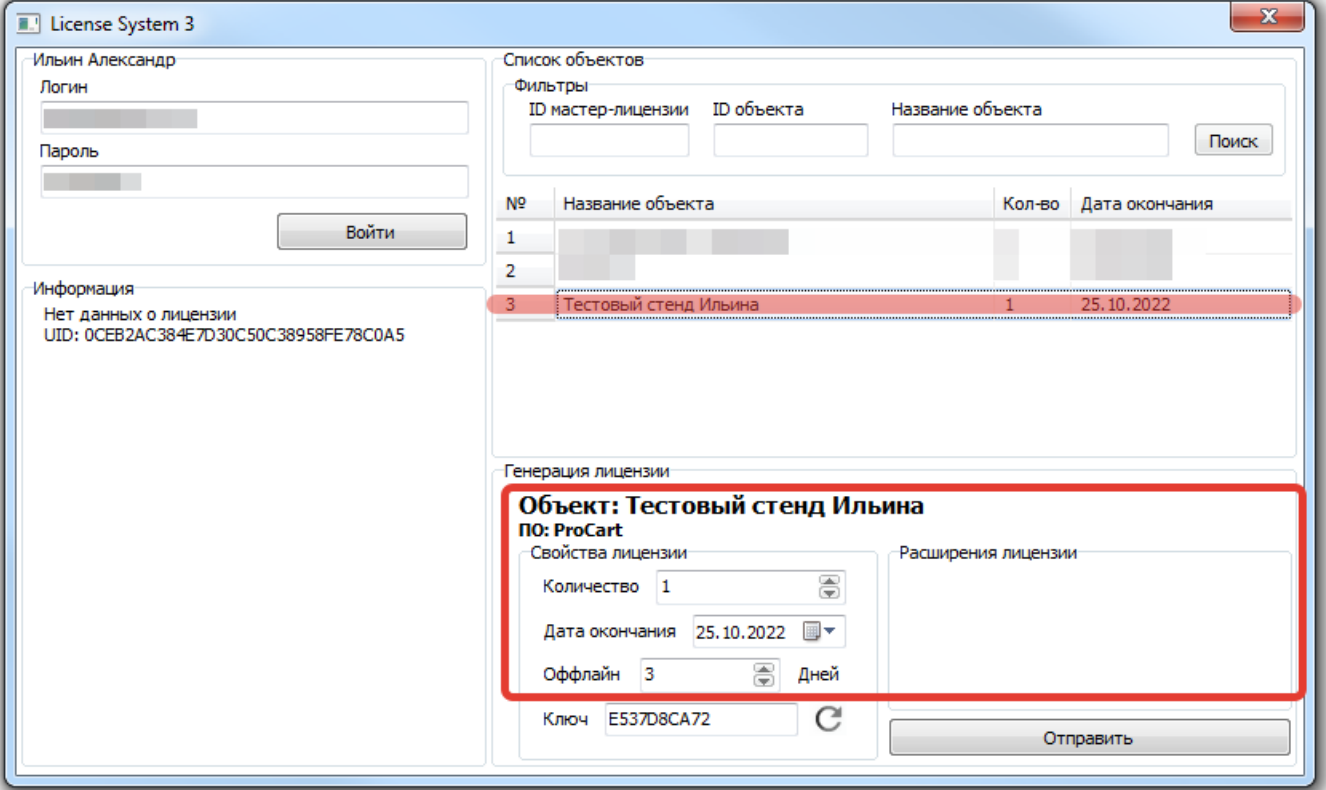

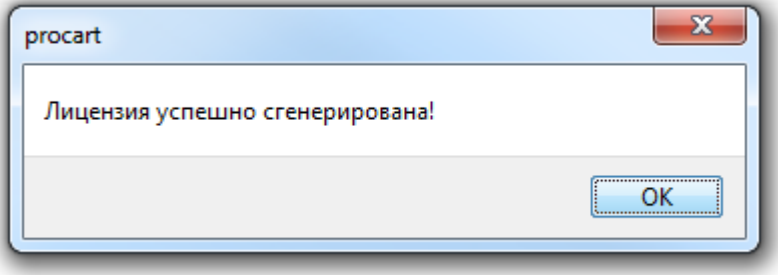

При повторном запуске license.bat будет показана информация о текущей лицензии.

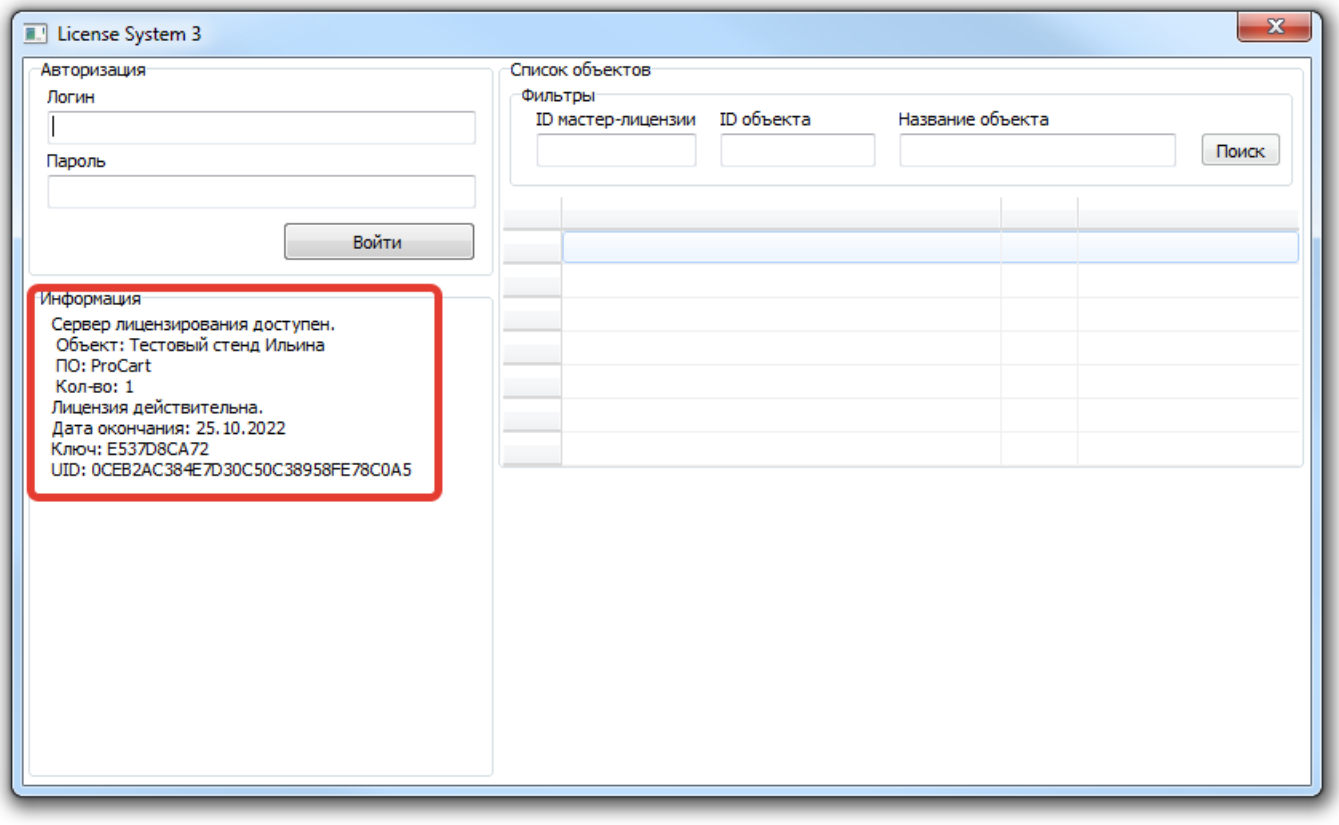

#### В дальнейшем **Пользователь** может просматривать и управлять (продлевать/ограничивать/удалять) **Лицензиями** на своих **Объектах**.

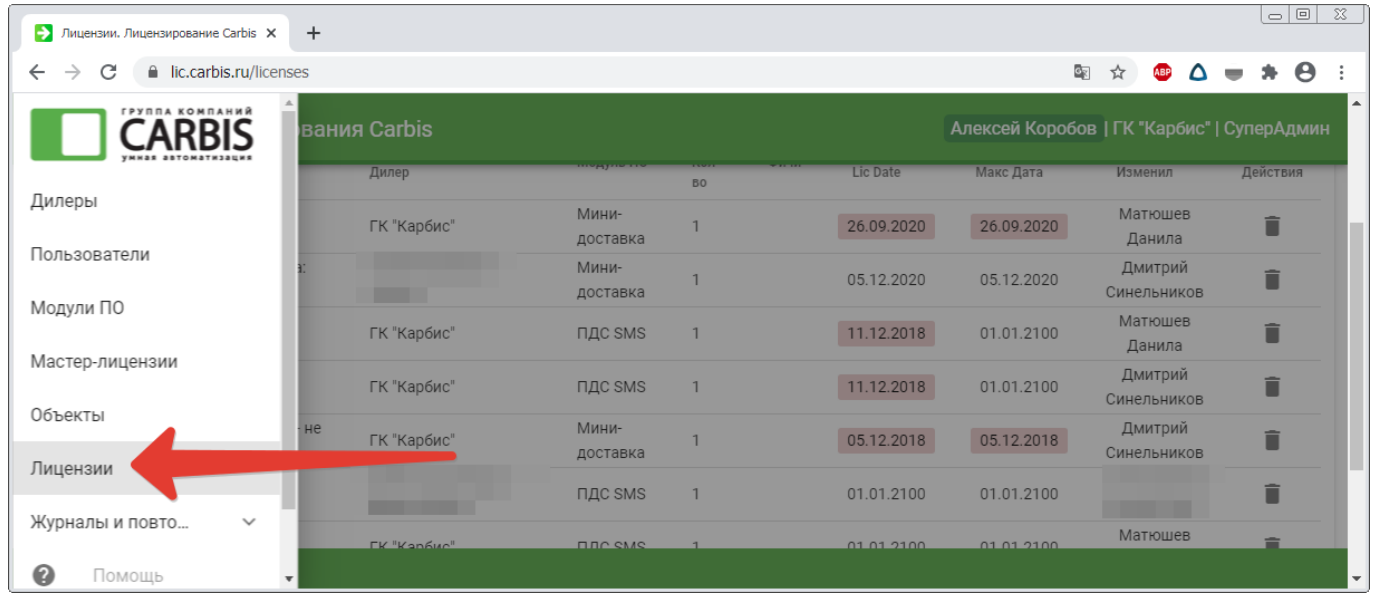

2024/02/06 17:50 15/19 Описание системы лицензирования lic.carbis.ru

![](_page_14_Picture_122.jpeg)

Действия с **Лицензиями** доступные **Пользователю**:

- 1. Удалить **Лицензию** работа ПО на объекте будет остановлена, **Мастер-Лицензия** освободится и ее можно использовать заново (данная операция может потребоваться при переносе ПО на другое «железо» и/или в другую папку)
- 2. Изменить Срок действия **Лицензии** (не более MaxData) на объекте ПО будет работать до указанной даты.
- 3. Изменить срок действия **Лицензии** указав прошедшую дату (кнопка **«-1»**) работа ПО на объекте будет прекращена, но **Лицензия** потеряна НЕ будет (**Мастер-лицензия** НЕ освободится), и в дальнейшем можно восстановить работу ПО, указав дату **Лицензии** больше текущей (но не более MaxData). Данный способ можно использовать, например, для того что бы временно приостановить работу ПО в случае отсутствия оплаты без удаления лицензии.

### **Продление лицензий**

После генерации лицензии на объекте, все дальнейшие действия, как то «Продление лицензии», «Удаление лицензии», «Изменение срока действия лицензии» (в том числе в меньшую сторону) делаются **ТОЛЬКО** на сайте [lic.carbis.ru](http://lic.carbis.ru).

- 1. Авторизуемся на сайта
- 2. Лицензии Открываем нужную нажатием на строку
- 3. Устанавливаем желаемую дату действия лицензии (не более чем дата Мастер-лицензии)
- 4. «Сохранить»

![](_page_15_Picture_3.jpeg)

### **Сос-коды**

Если лицензия закончилась (или закончится «завтра») то дилер может самостоятельно продлить ее на 10 дней без оплаты нажав кнопку «СОС».

При этом мастерлицензия и лицензия автоматически продлятся на 10 дней от текущей даты.

Повторно воспользоваться кнопкой СОС дилер сможет только после того как Мастер Лицензия будет продлена администратором ГК «Карбис».

Если в рамках мастер-лицензии никогда не генерировались никакие лицензии воспользоваться кнопкой «СОС» нельзя. Для продления необходимо написать письмо на почту info@carbis.ru

Т.е. данная кнопка нужна для того что бы не останавливать работу ПО у клиента в том случае если произошла какая то проблема в коммуникации и с оплатой/продлением лицензии.

![](_page_16_Picture_55.jpeg)

# **Известные проблемы**

**Проблема:** лицензию получается вписать, но далее софт не работает, при проверке - «Лицензия не действительна».

![](_page_17_Picture_62.jpeg)

**Причина:** Наша система лицензирования использует WMI (Windows Management Instruments) через провайдер WQL (Windows Query Language) для получения данных о железе, на котором работает лицензируемое ПО. Данные о железе нужны для генерации уникального идентификатора экземпляра ПО, к которому потом привязывается лицензия.

На некоторых ПК инструмент WQL поломан, т.к. не все WMI классы нормально инициализированы. Как следствие система лицензирования не может получить идентификатор ПО, что приводит к невозможности проверить лицензию.

![](_page_17_Picture_63.jpeg)

**Как чинить:** Как чинить - описано в этой статье: <https://www.virtuallyboring.com/microsoft-wmi-invalid-class-error-0x80041010/> Делать это при отсутствии физического доступа к ПК - нежелательно.

From:

<https://wiki.carbis.ru/>- **База знаний ГК Карбис**

Permanent link: **<https://wiki.carbis.ru/lic/lic>**

Last update: **2024/01/24 14:08**